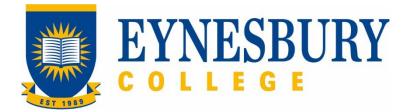

# ADMISSIONS APPLICATION PROCEDURE

## **SECTION D - PROCEDURE**

#### **Related Policy**

Admissions Policy

# **D.1** Procedure

| Responsible         | Procedure Steps |                                                                                           |                                                                                                    | WI                                                                                                    |         |  |
|---------------------|-----------------|-------------------------------------------------------------------------------------------|----------------------------------------------------------------------------------------------------|----------------------------------------------------------------------------------------------------|---------|--|
|                     | 1               | Application form                                                                          |                                                                                                    |                                                                                                    |         |  |
| Applicant/<br>Agent |                 | <b>1.1</b> Log in Studylink Student/Agent Portal. Paper applicatio will also be accepted. |                                                                                                    |                                                                                                    | ı forms |  |
|                     |                 | 1.2                                                                                       | Complete and submit the application form plus supporting documents i.e. Academic Transcripts and evidence of English through Studylink or email. |                                                                                                    |         |  |
| Admissions<br>Staff |                 | 1.3                                                                                       | Log in to the Studylink Admissions Portal and check email inbox                                                                                  |                                                                                                    |         |  |
|                     |                 |                                                                                           | 1.3.1                                                                                                    | If a paper application form is received, scan the form<br>and add to the generic email account.                                  |         |  |
|                     |                 |                                                                                           | 1.3.2                                                                                                    | Review and categorise applications into folders per receipt day and colour category.                                             |         |  |
|                     |                 |                                                                                           | 1.3.3                                                                                                    | Assign priorities using colour categories.                                                                                       |         |  |
|                     |                 |                                                                                           | 1.3.4                                                                                                    | Check the application for completeness.                                                                                          |         |  |
|                     |                 |                                                                                           | 1.3.5                                                                                                    | If the application is incomplete contact the agent/<br>applicant to ask for more information.                                    |         |  |
|                     |                 |                                                                                           | 1.3.6                                                                                                    | If the application is unable to be resolved, offer<br>alternatives e.g. other programs. If necessary, reject<br>the application. |         |  |
|                     |                 | 1.4                                                                                       | If the application is complete enter the application data into<br>Studylink Admissions Portal.                                                   |                                                                                                    |         |  |
|                     |                 | 1.5                                                                                       | When data is done, the status changes to Submitted in Studylink.                                                                                 |                                                                                                    |         |  |
|                     | 2               | Chan                                                                                      | nge of agent                                                                                                    |                                                                                                    |         |  |
| Admissions<br>Staff |                 | 2.1                                                                                       | <b>2.1</b> If an application is received by another agent for an existing student, send the agent/student a Change of Agent form.                |                                                                                                    |         |  |
| Agent/Stude<br>nt   |                 | 2.2                                                                                       | Complete and return the Change of Agent form.                                                                                                    |                                                                                                    |         |  |

| Responsible         | Procedure Steps |                                                                                                    |  |
|---------------------|-----------------|----------------------------------------------------------------------------------------------------|--|
| Admissions<br>Staff | 2.3             | If the form is correctly completed, contact the first agent and give three working days for their response. If the form is not correct, return the form to the student for correct completion. |  |
| Admissions<br>Staff | 2.4             | Assess whether to approve or reject the Change of Agent request.                                                                                                    |  |
| Admissions<br>Staff | 2.5             | If the request is approved, continue to process the application.                                                                                                    |  |
|                     | 2.6             | If the request is rejected, advise the student to return to the original agent.                                                                                                    |  |

## **D.2** Supporting Documentation

| Related material | Location |
|------------------|----------|
| None             |          |

| Form templates             | Location                  |
|----------------------------|---------------------------|
| Eynesbury Application Form | Eynesbury College Website |

| Records<br>(including completed forms) | Location     |
|----------------------------------------|--------------|
| Application form                       | Student file |
| Supporting documents                   | Student file |

For retention information and disposal schedules see the Navitas Records Management, Retention and Disposal policy: https://bit.ly/20QrJEU

# **D.3 Version Control**

| Current Version Number | 3.1     |
|------------------------|---------|
| Date of Effect         | 03/2023 |
| Privilege Level        | Public  |